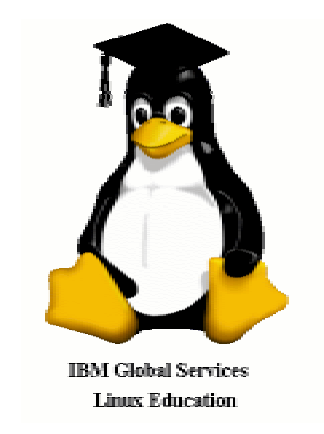

The following terms are trademarks of International Business Machines Corporation in the United States, other countries, or both: IBM

Other company, product, and service names may be trademarks or service marks.

# **About This Lesson**

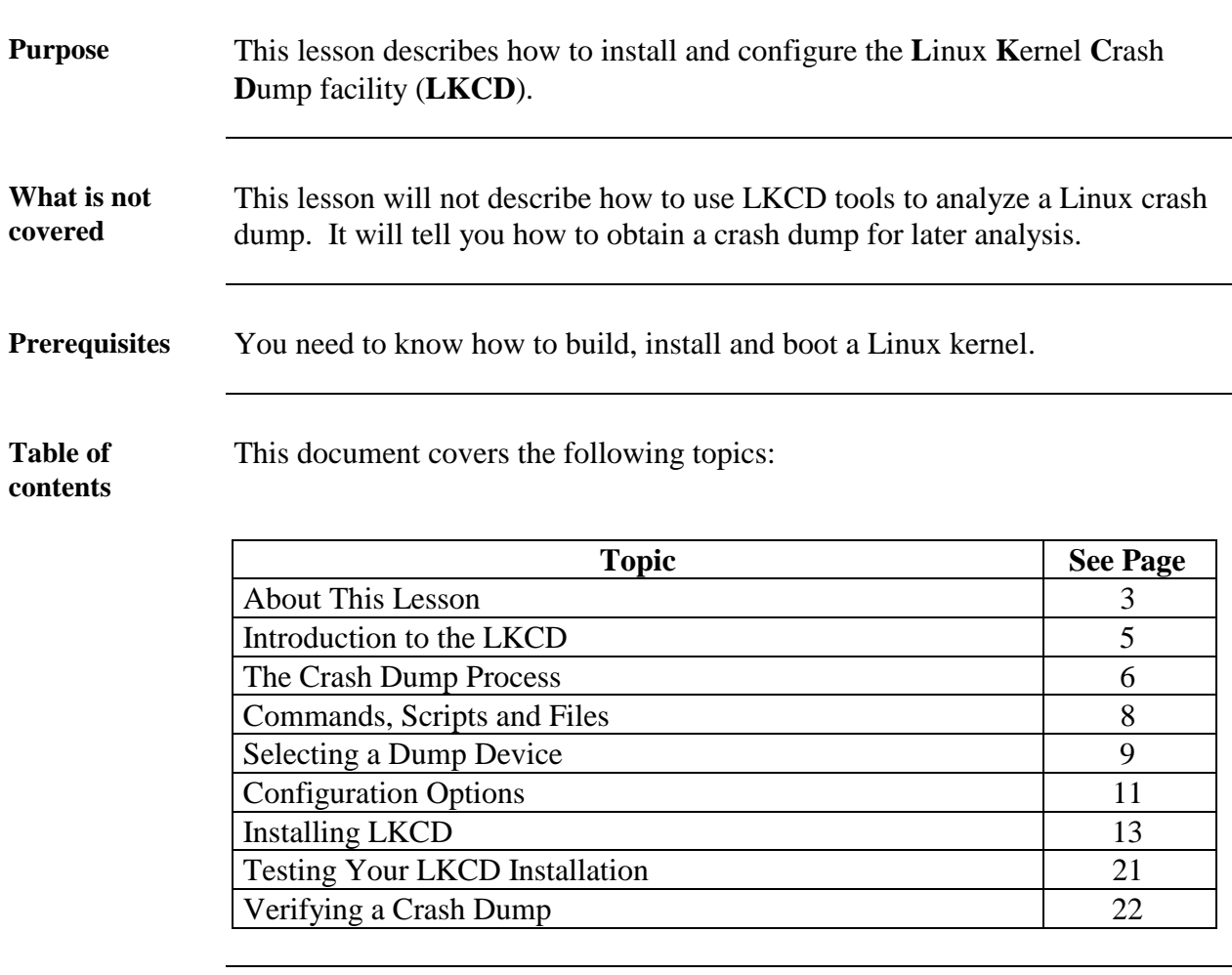

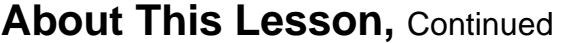

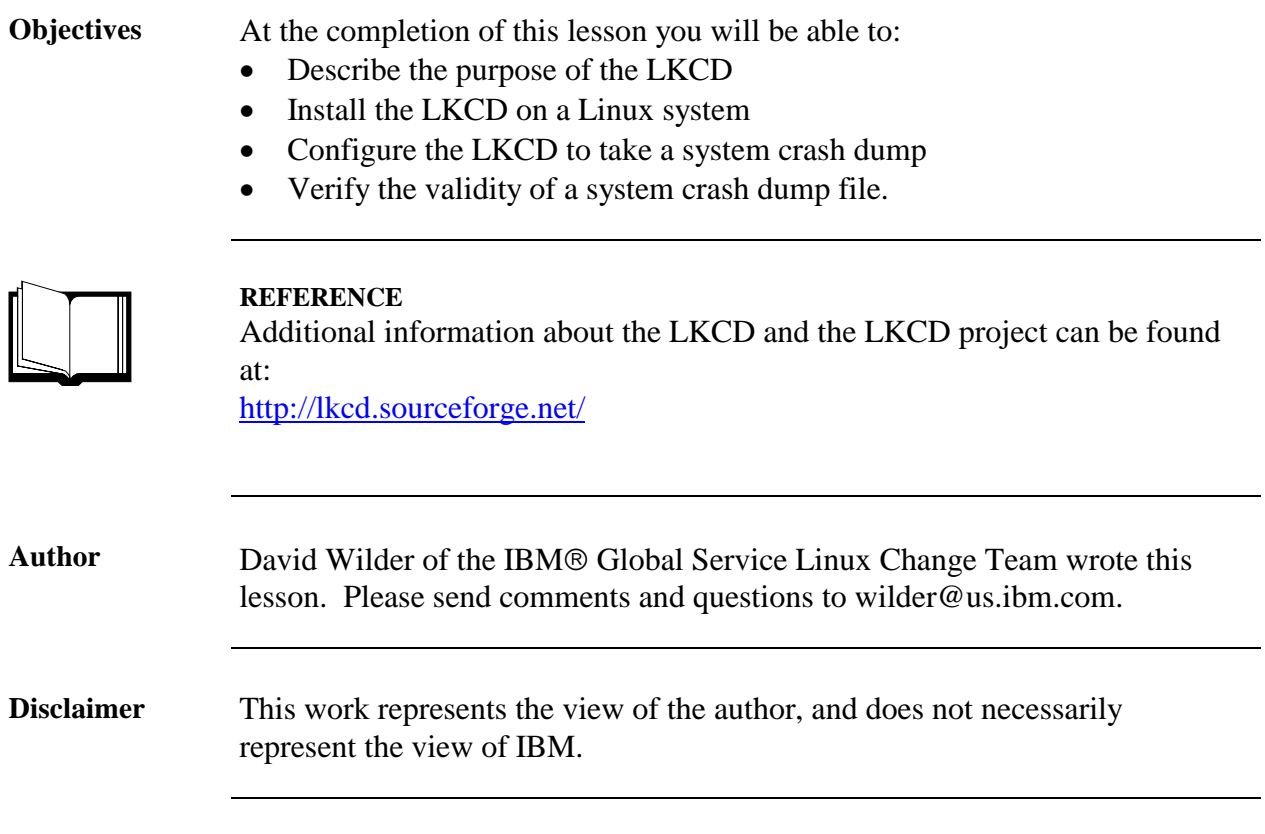

# **Introduction to the LKCD**

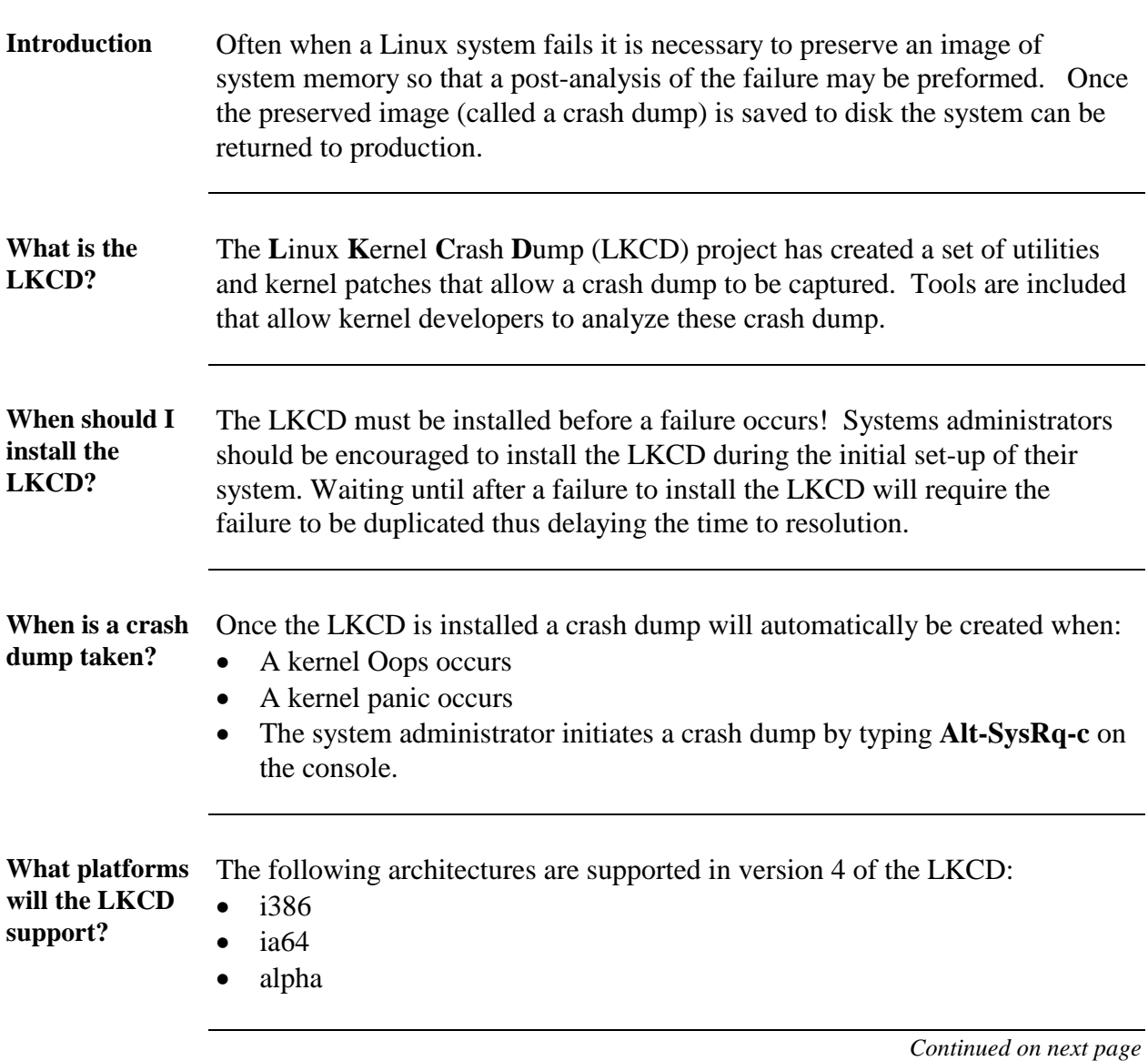

### **The Crash Dump Process**

**Introduction** The process used by the LKCD to create a crash dump is discussed in this section.

**Process** The process to obtain a crash dump involves two stages. In *stage one*, the contents of the systems memory is copied into a temporary disk location called a dump device. In *stage two*, Linux is booted and the memory image previously saved in the dump device is moved to a permanent location in the directory */var/log/dump*. Both the locations of the dump device and the dump directory are configurable.

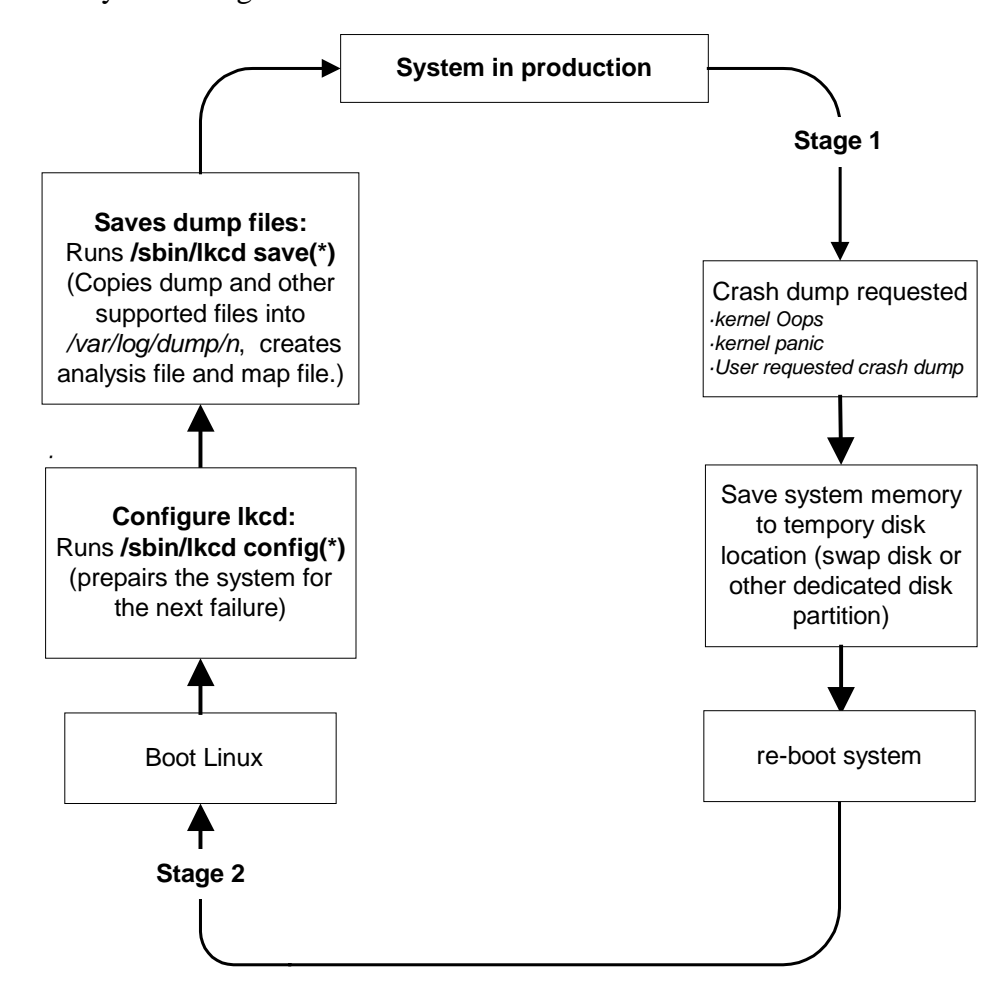

\* **lkcd** is run by the */etc/rc.sysinit* script in Redhat and Turbo distributions. In SuSE distributions **lkcd** is run by */sbin/init.d/boot*.

### **The Crash Dump Process,** Continued

What is saved? After crash dump processing has completed the files in this table will have been created. These file are saved in a sub-directory of */var/log/dump.* The sub-directories are named 0, 1, 2, etc. A new numbered directory is created for each new dump.

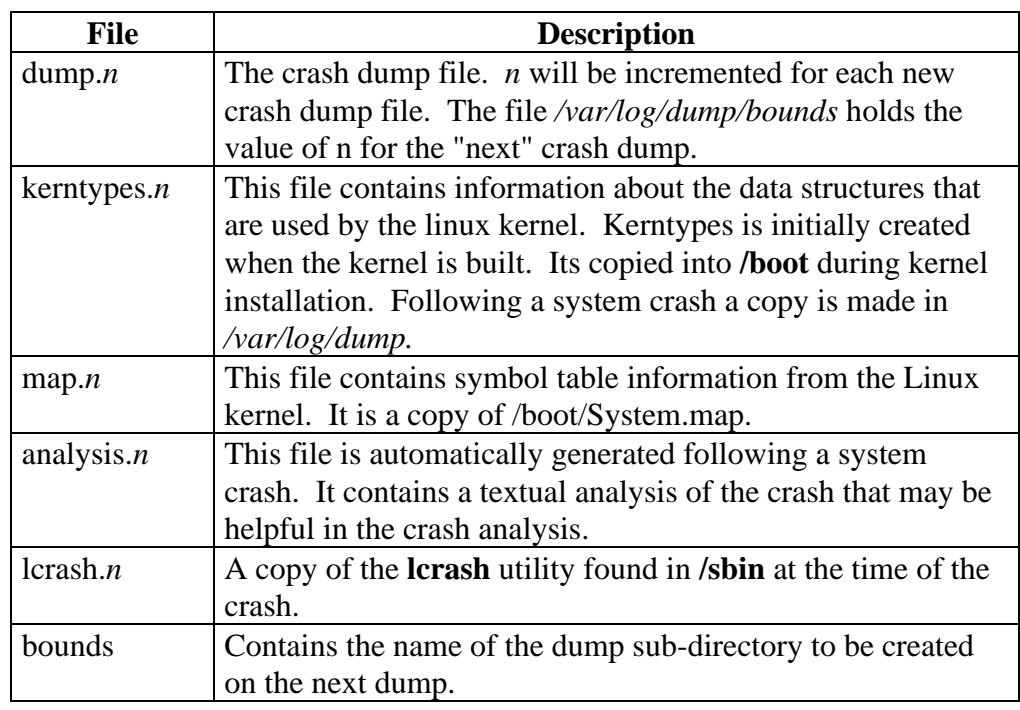

**Non-disruptive dumps** LKCD provided the option to perform non-disruptive dumps. This means that the system will continue to run (if possible) after processing a dump. When configured for non-disruptive, the dump process stops prior to the system reboot in stage 1. A non-disruptive dump is only possible for a kernel Ooops or when the Alt-SysRq-c key is presses (version 4.01 or later). A panic is always a disruptive operation therefor the system will re-boot after a panic even if configured for non-disruptive dumps.

Notes:

- 1. The **lkcd save** command must be run after a non-disruptive dump has occurred to create the dump files.
- 2. A dedicated dump device must be used when configuring for nondisruptive dumps (see section on Selecting a Dump Device on page 9).

### **Commands, Scripts, and Files**

### **Introduction** This section introduces the commands, scripts, utilities and other important files that are included or used by the LKCD package.

**Commands and scripts** The commands and scripts used to configure and run the LKCD package are:

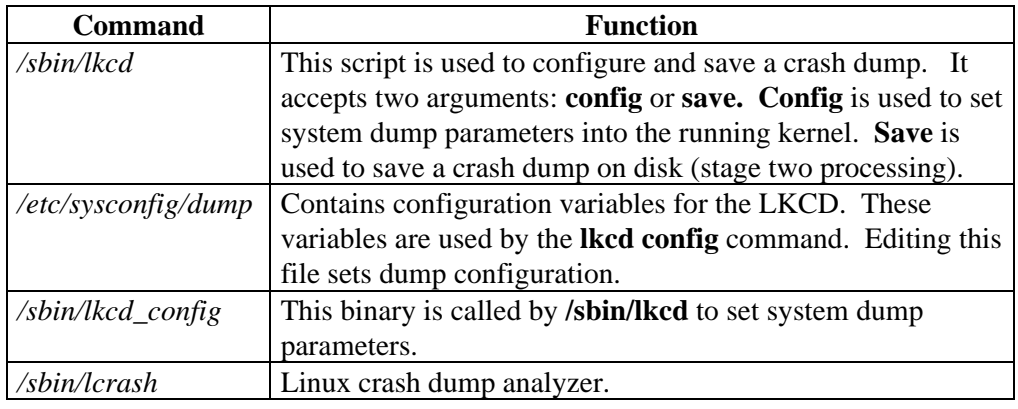

#### **Other files and directories** Several other important files and directories are described here:

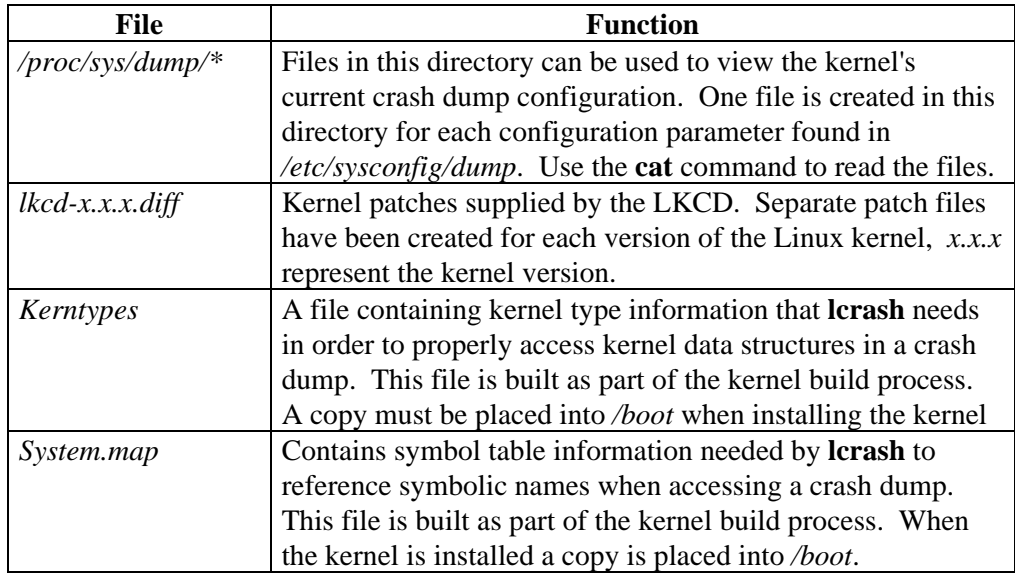

# **Selecting a Dump Device**

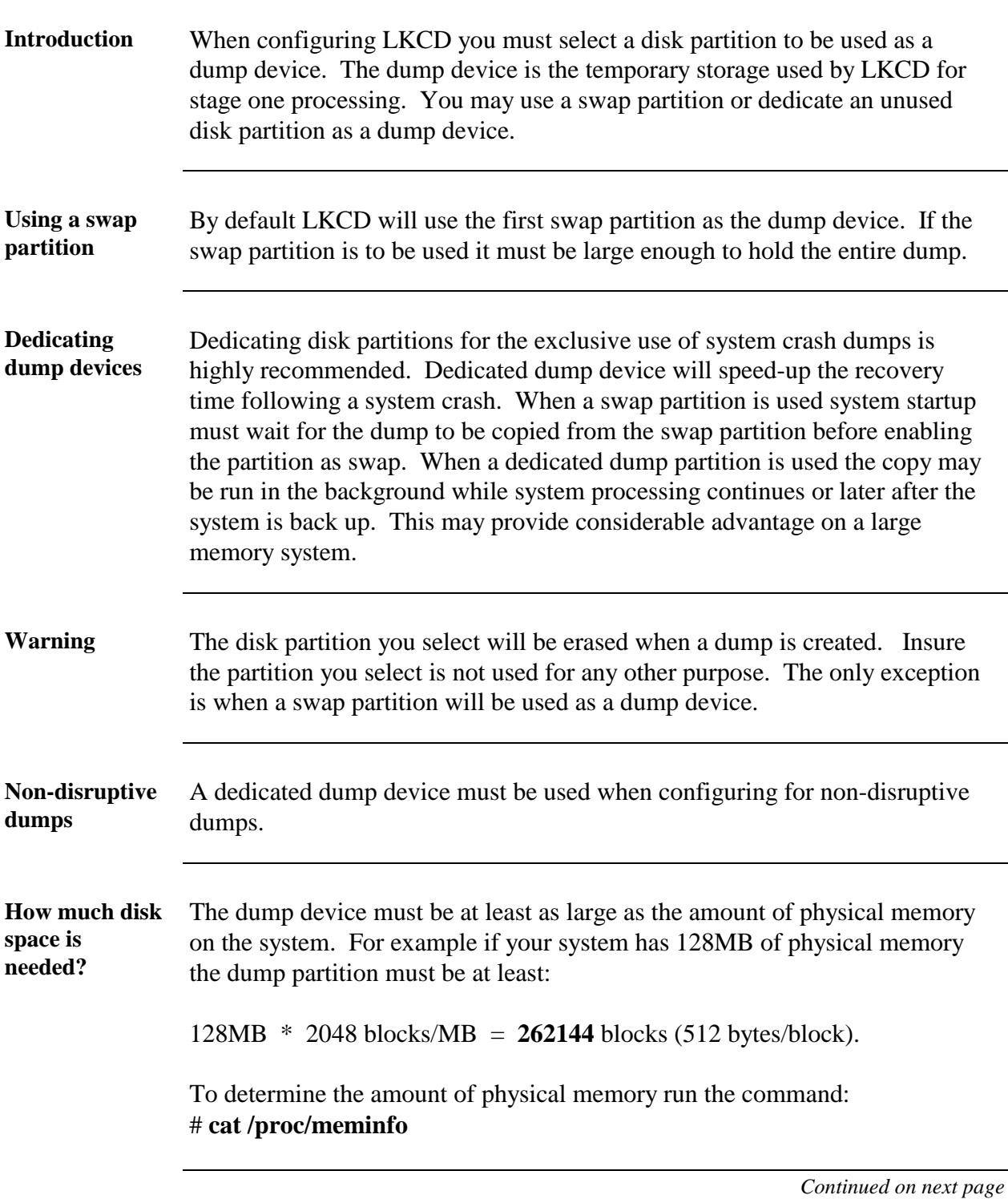

# **Selecting a Dump Device, Continued**

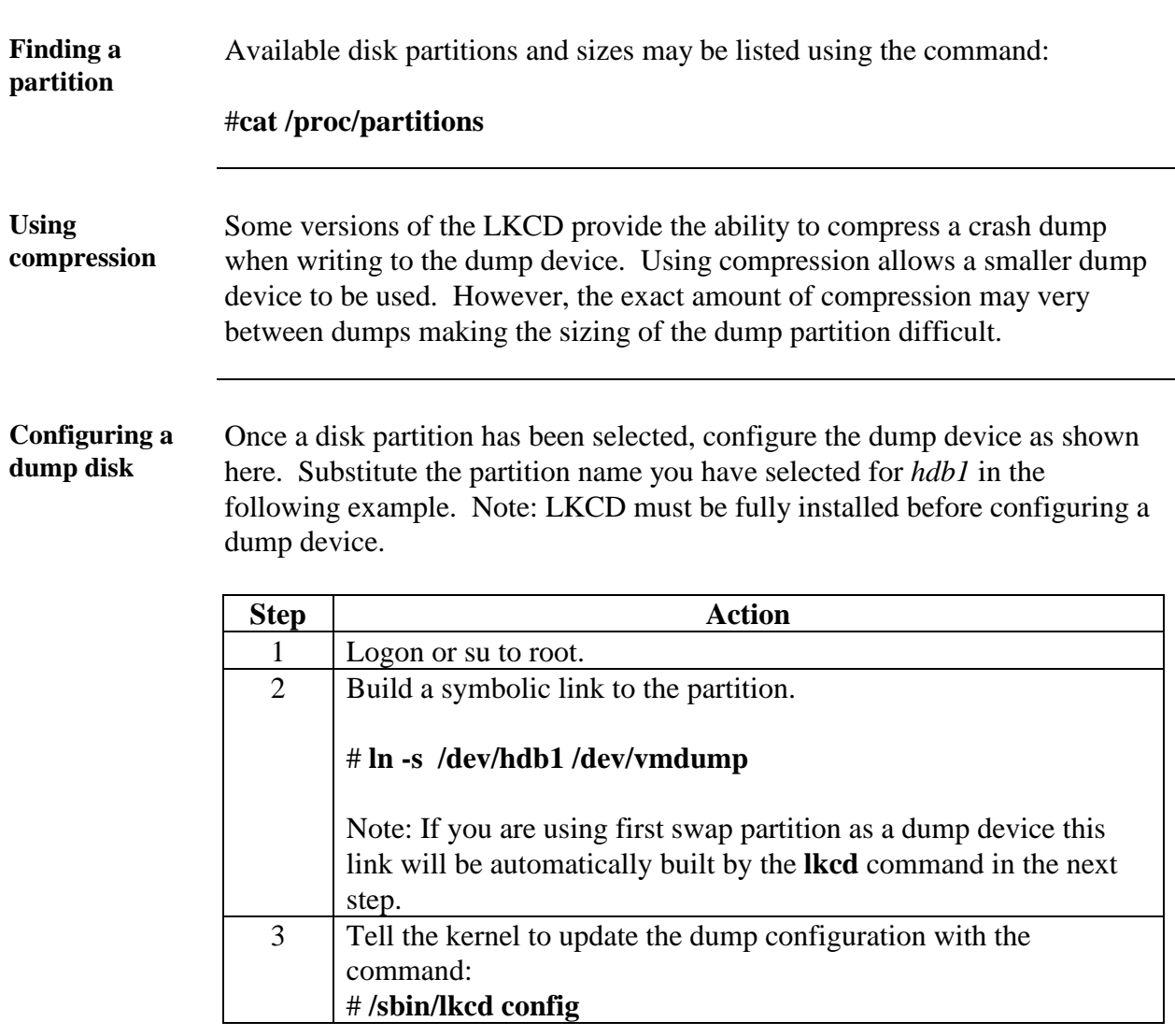

# **Configuration Options**

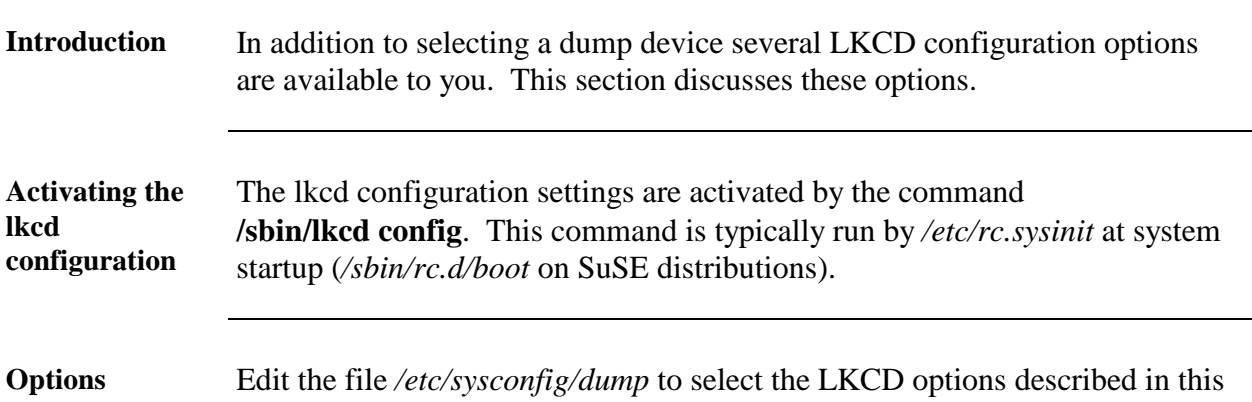

table. On a typical installation you will *not* need to modify the default options.

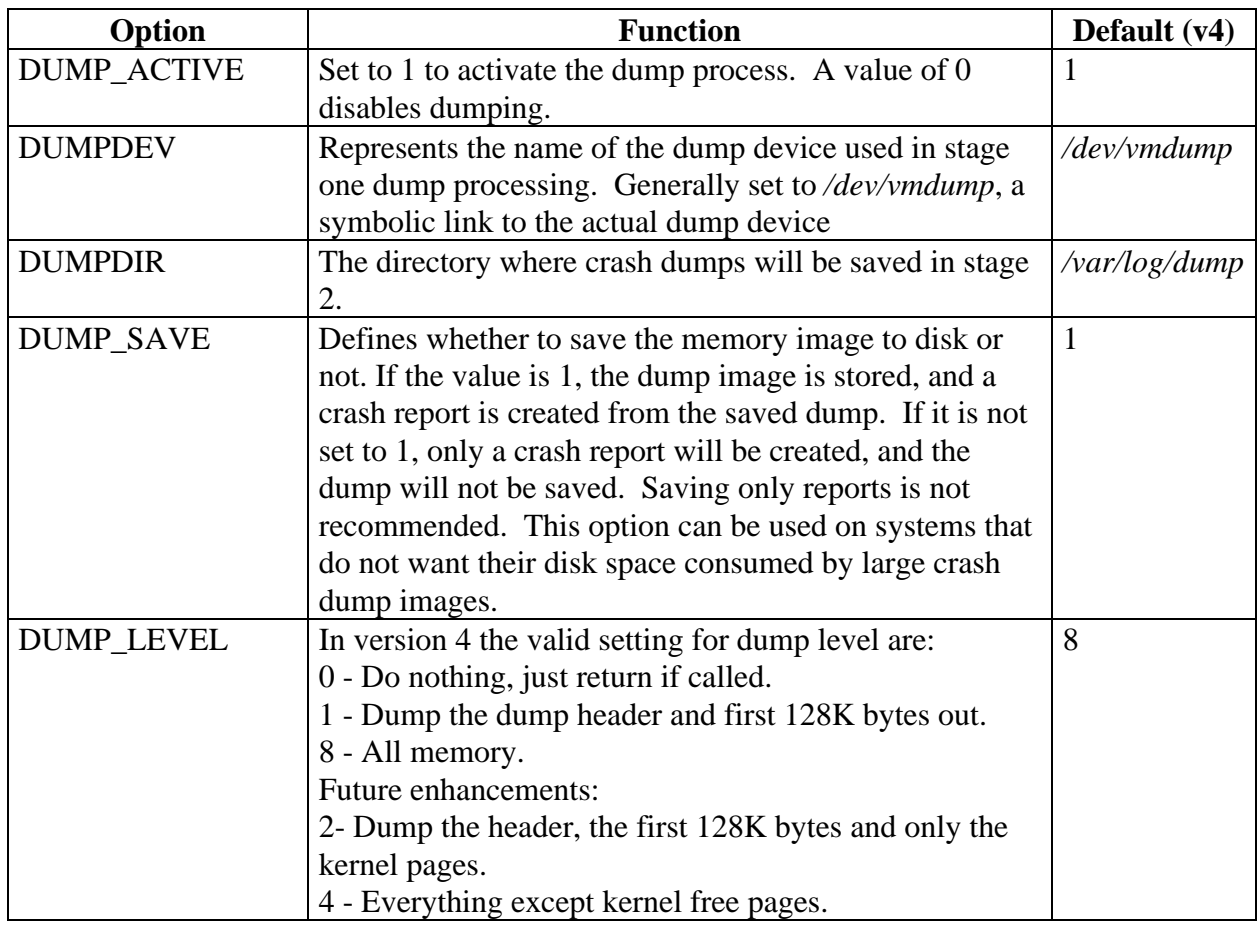

### **Configuration Options,** Continued

**Options** ….Continued

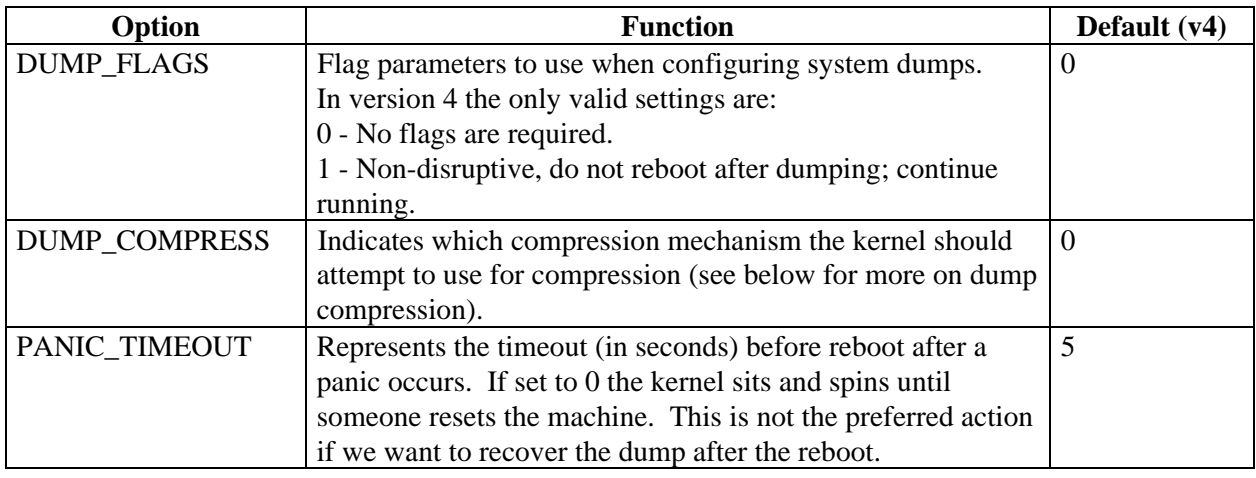

**Sample file** This is a sample of a */etc/sysconfig/dump* file: DUMP\_ACTIVE=1 DUMPDEV=/dev/vmdump DUMPDIR=/var/log/dump DUMP\_SAVE=1 DUMP\_LEVEL=8 DUMP\_FLAGS=0 DUMP\_COMPRESS=0 PANIC\_TIMEOUT=5

#### **Dump Compression**

Two types of compression are available in the LKCD, RLE and GZIP. To use compression one of the LKCD compression kernel modules must be built. These modules can be compiled into the kernel or as separately loaded modules. I recommend build all available compression modules into the kernel. Once the kernel is built compression can be selected or deselected by changing the value of the DUMP\_COMPRESS options, available values are:

- 0 Don't compress this dump.
- 1 Use RLE compression.
- 2 Use GZIP compression.

# **Installing LKCD**

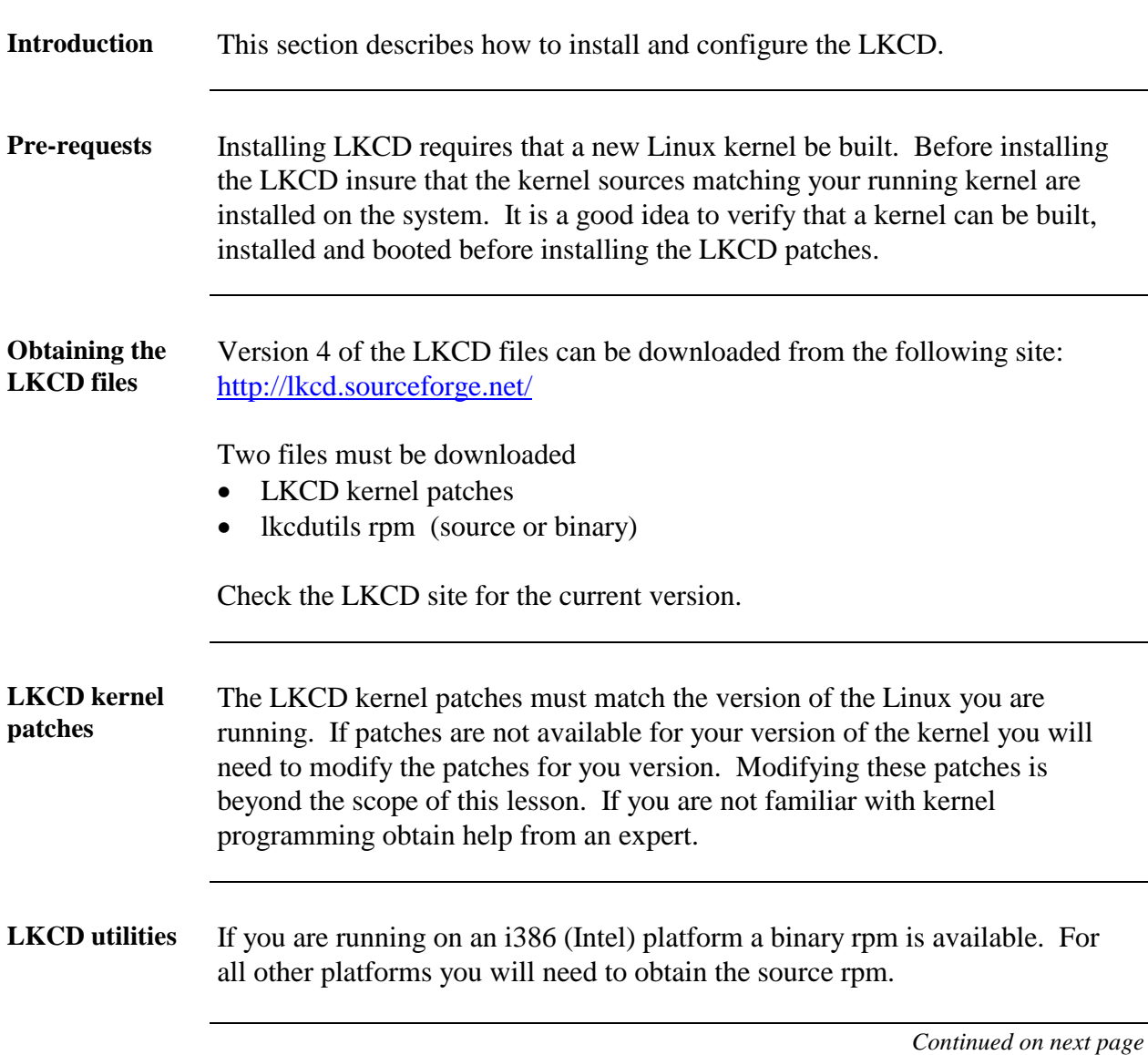

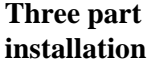

There are three stages to the installation of the LKCD. The three stages are described in this table:

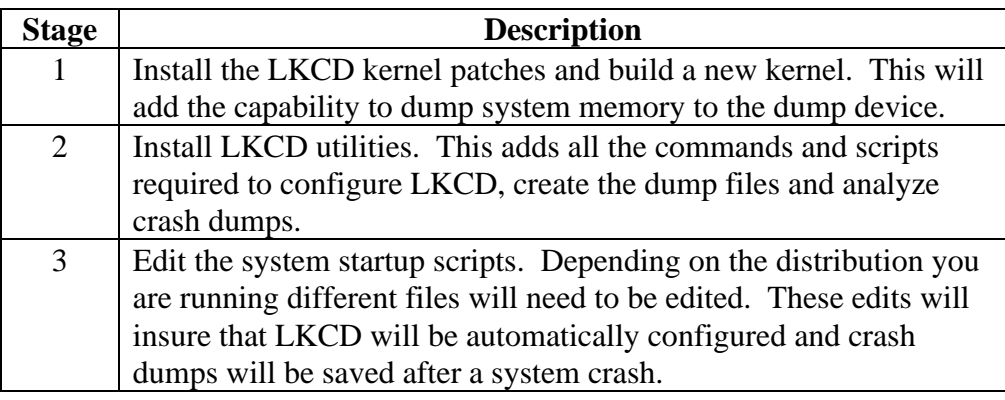

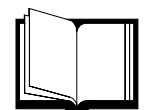

#### **REFERENCE**

More information on the patch utility can be found in the online manual pages: **patch(1)**

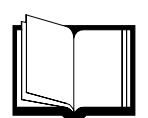

#### **REFERENCE**

For more information on building Linux kernels see the file: */usr/src/linux/README.*

**stage 1 -**

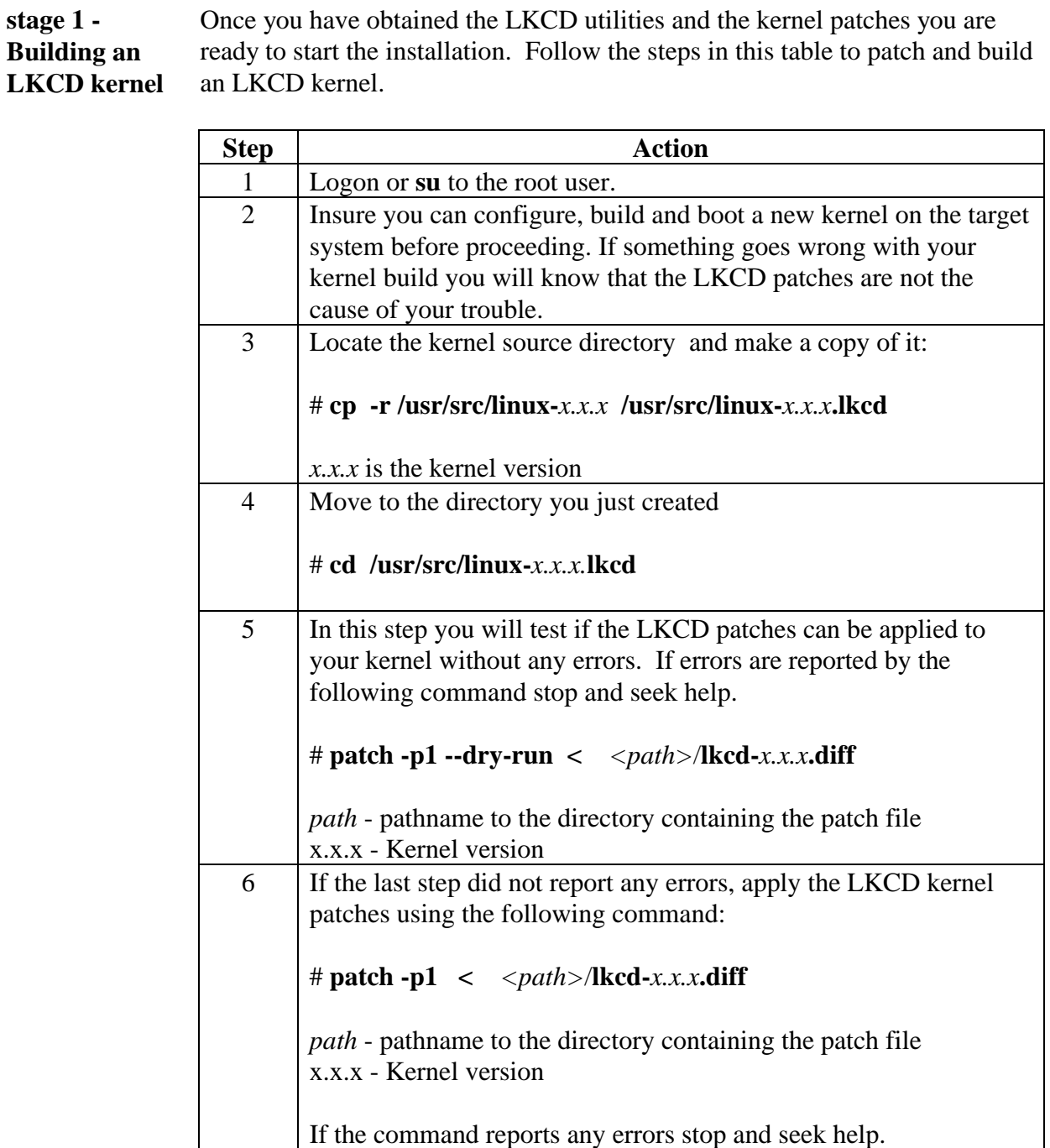

**stage 1 - Building an LKCD kernel** ….Continued

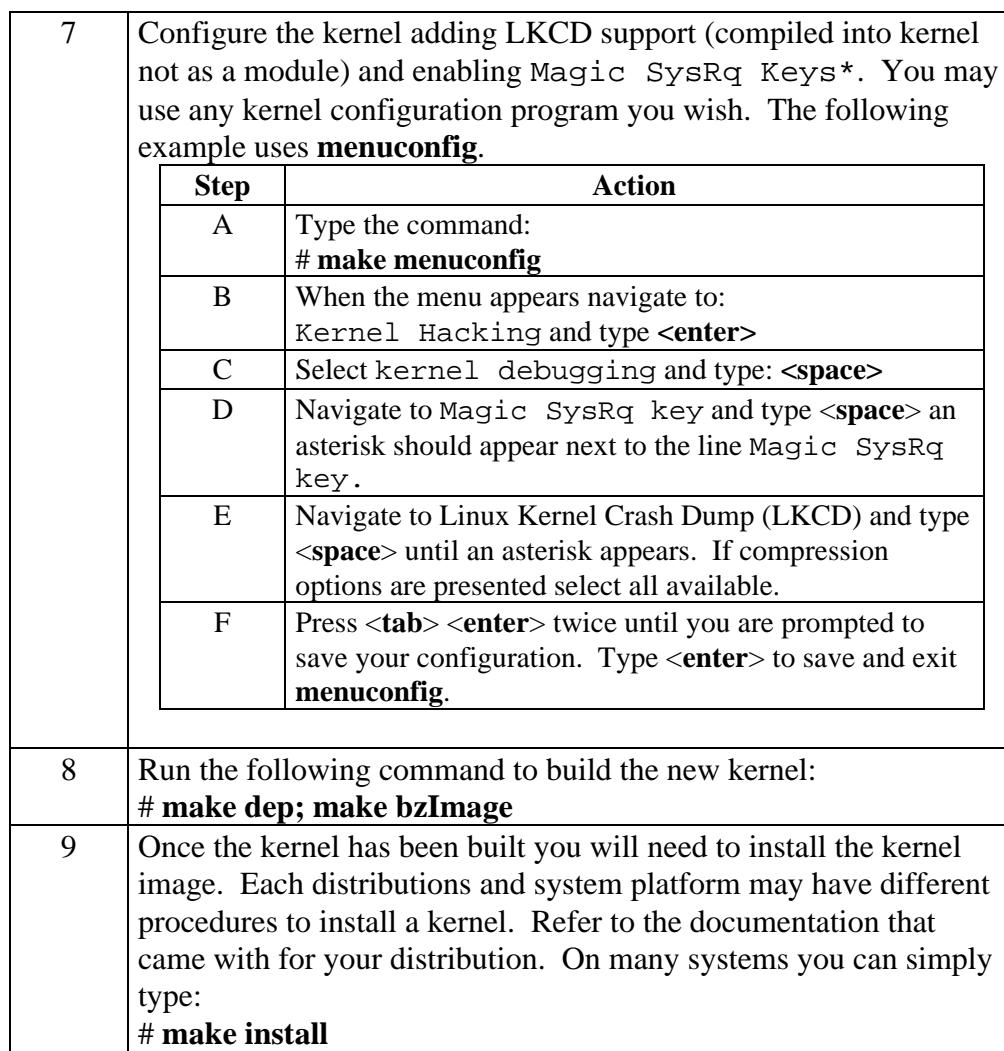

\* It is not a requirement of the LKCD to enable Magic SysRq Keys; however, enabling this feature will allow a crash to be created when a system has hung. You will also use this feature later in the lesson to test your LKCD configuration.

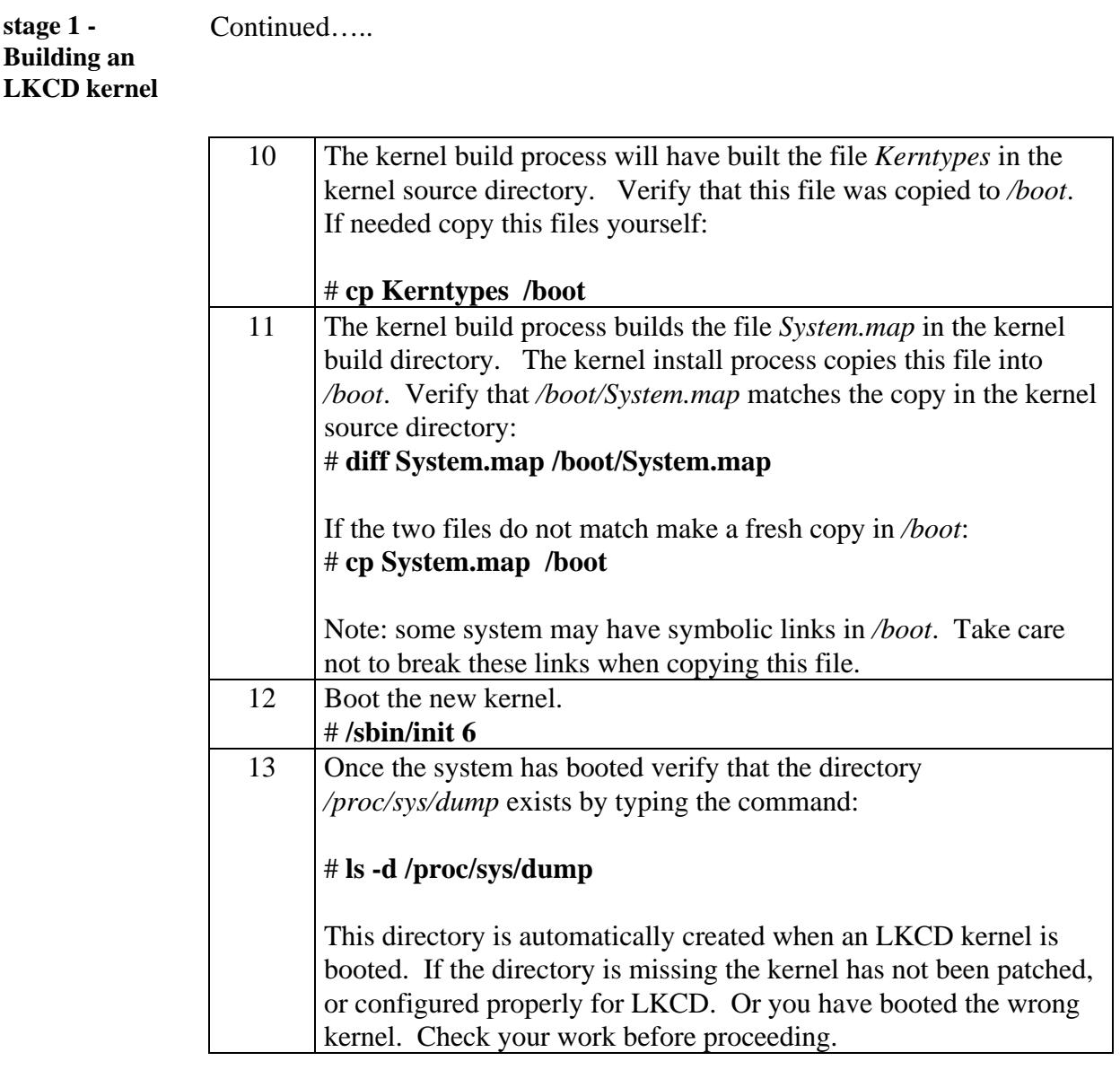

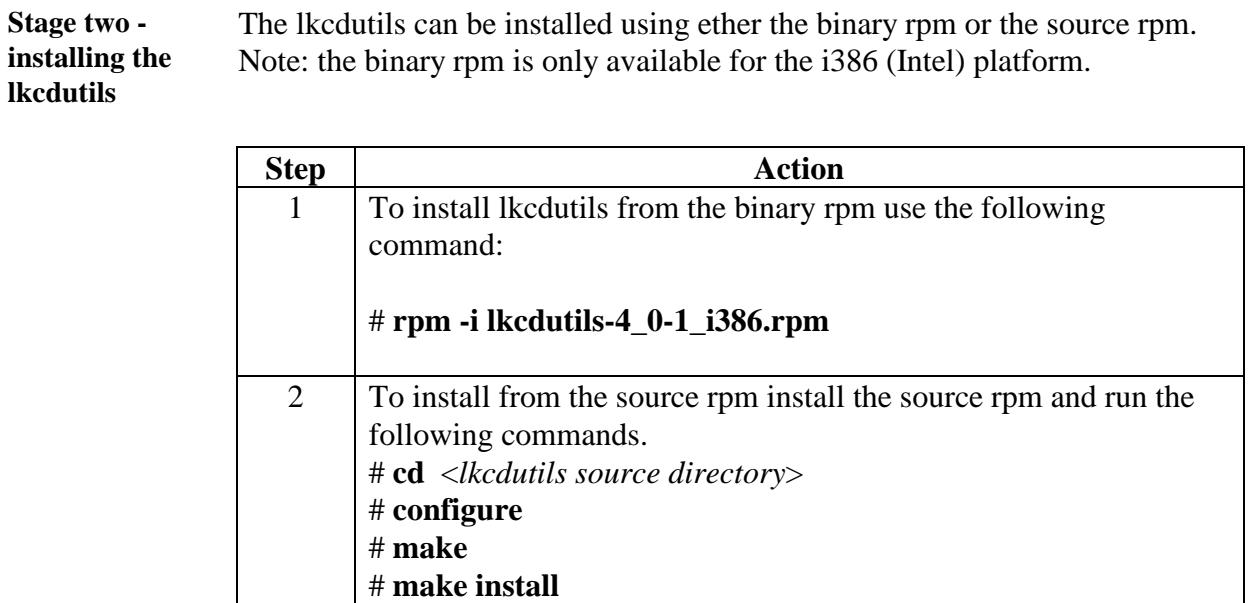

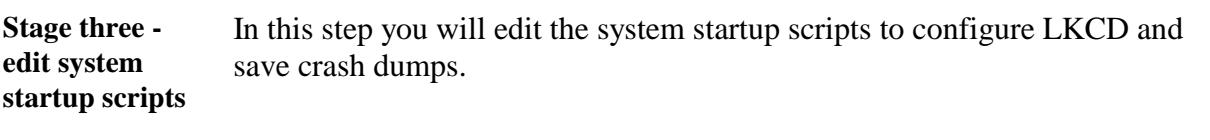

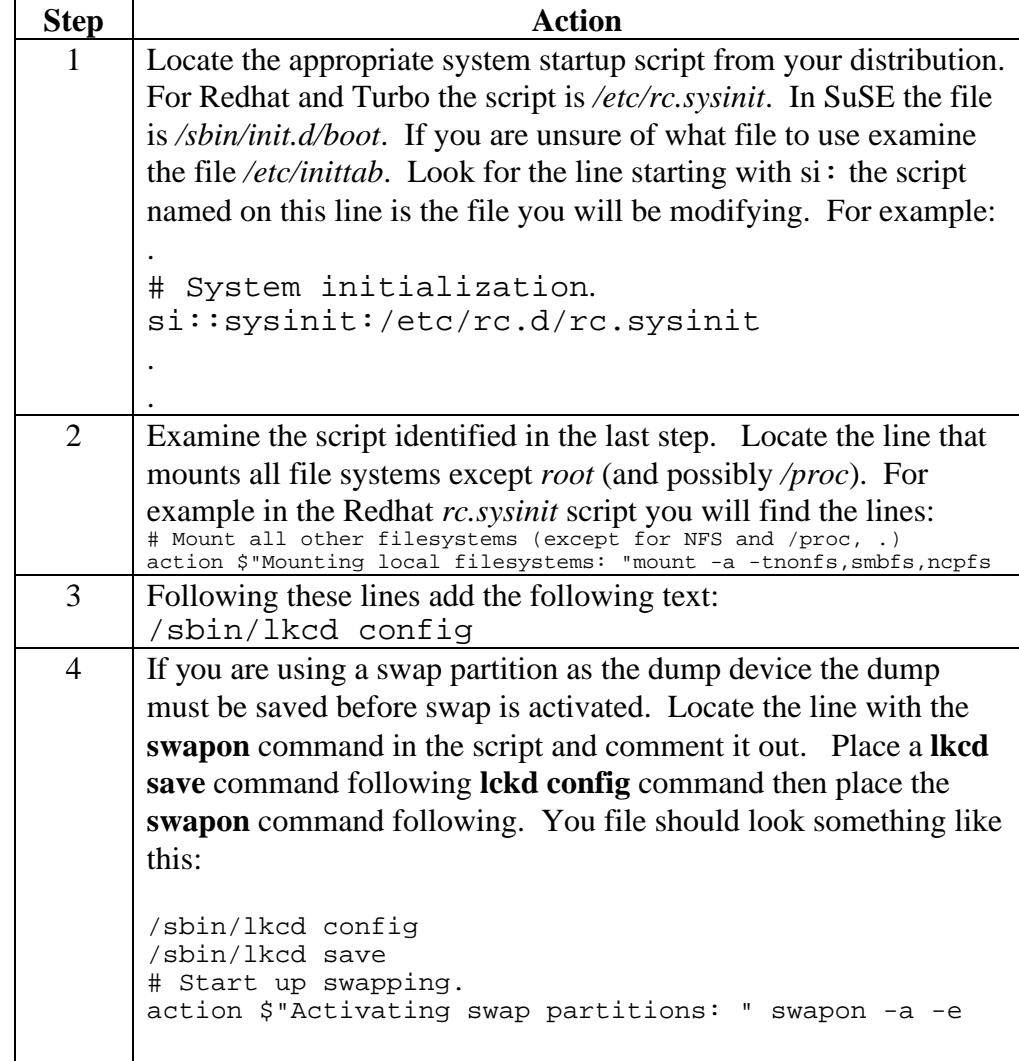

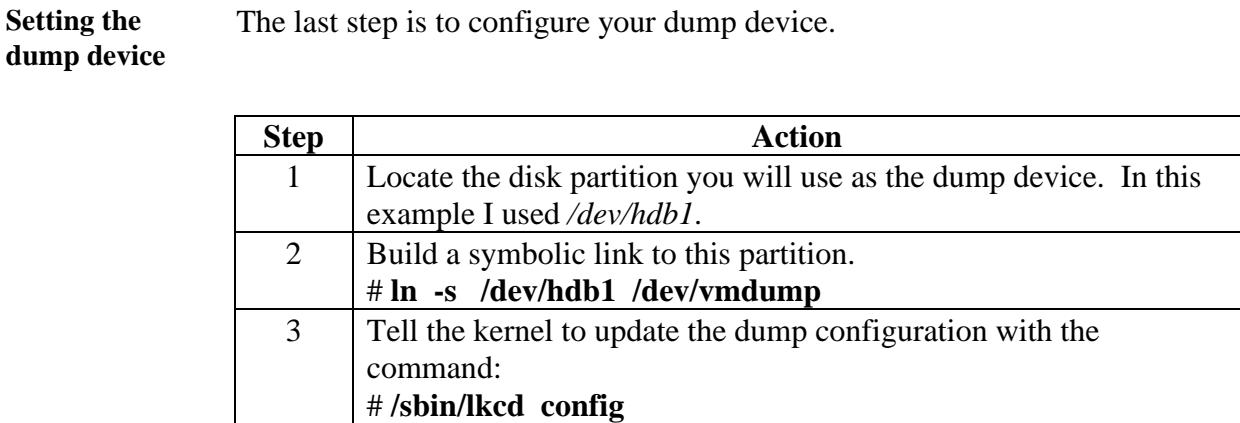

The last step is to configure your dump device.

# **Testing Your LKCD Installation**

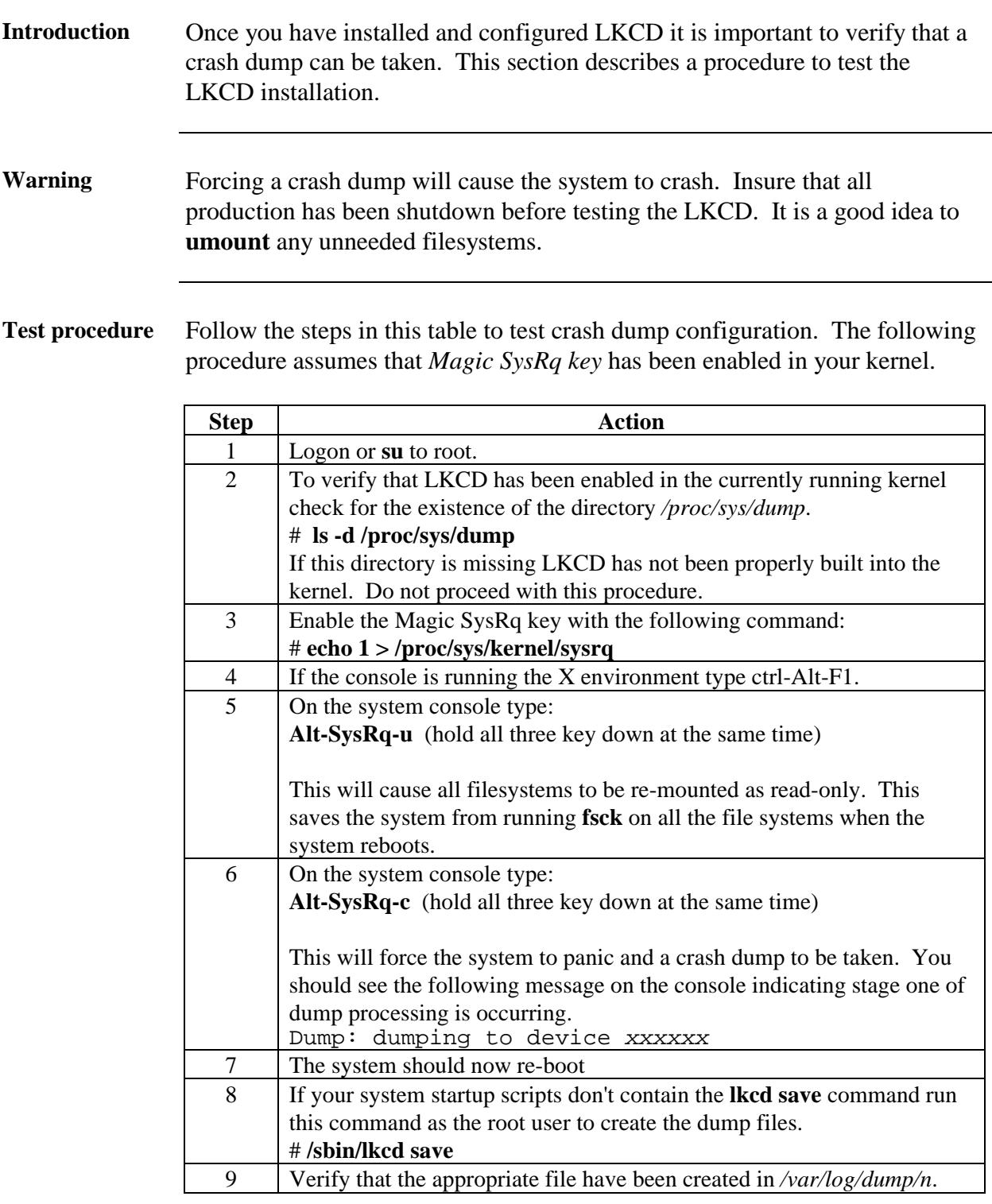

# **Verifying a Crash Dump**

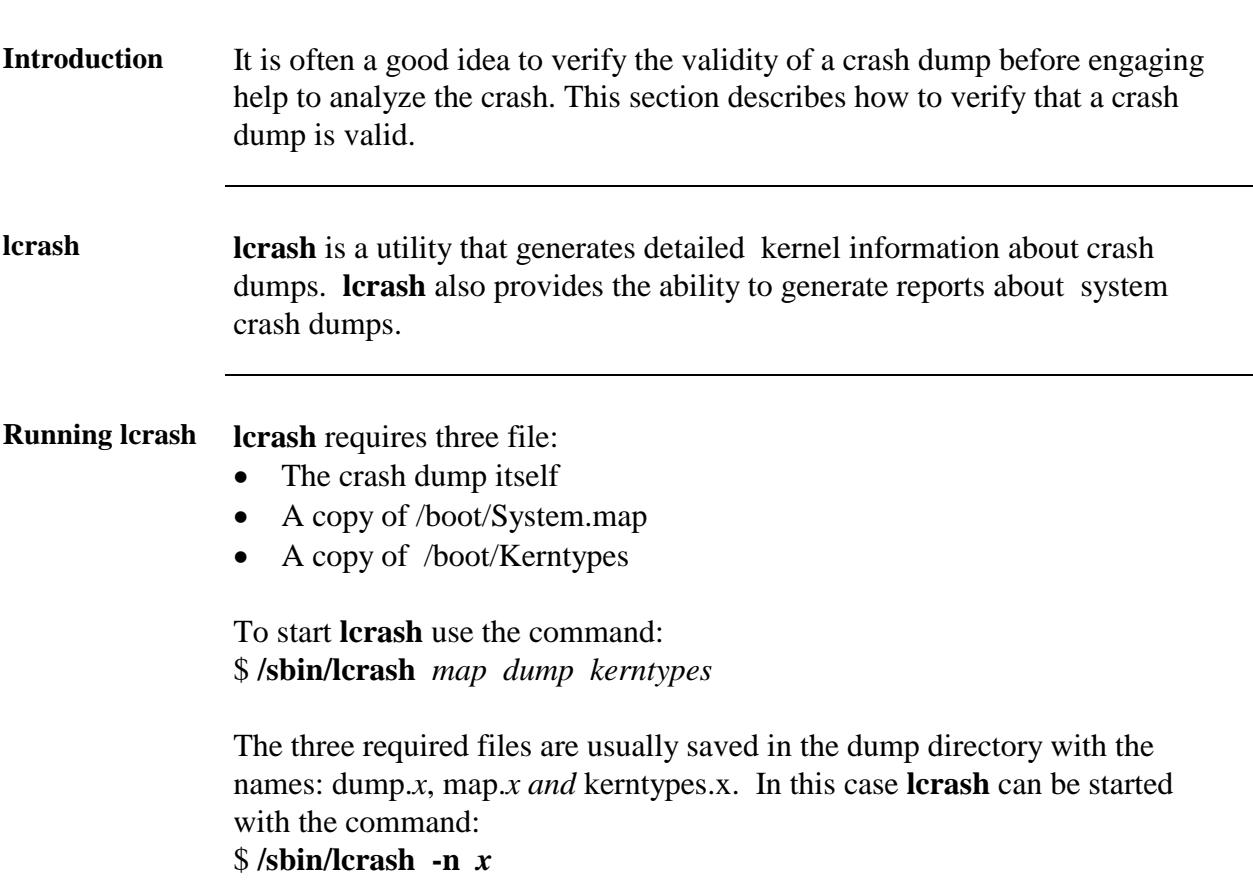

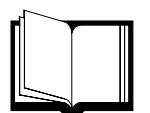

#### **REFERENCE**

More information on the **lcrash** utility can be found in the online manual pages: **lcrash(1)**

# **Verifying a Crash Dump,** Continued

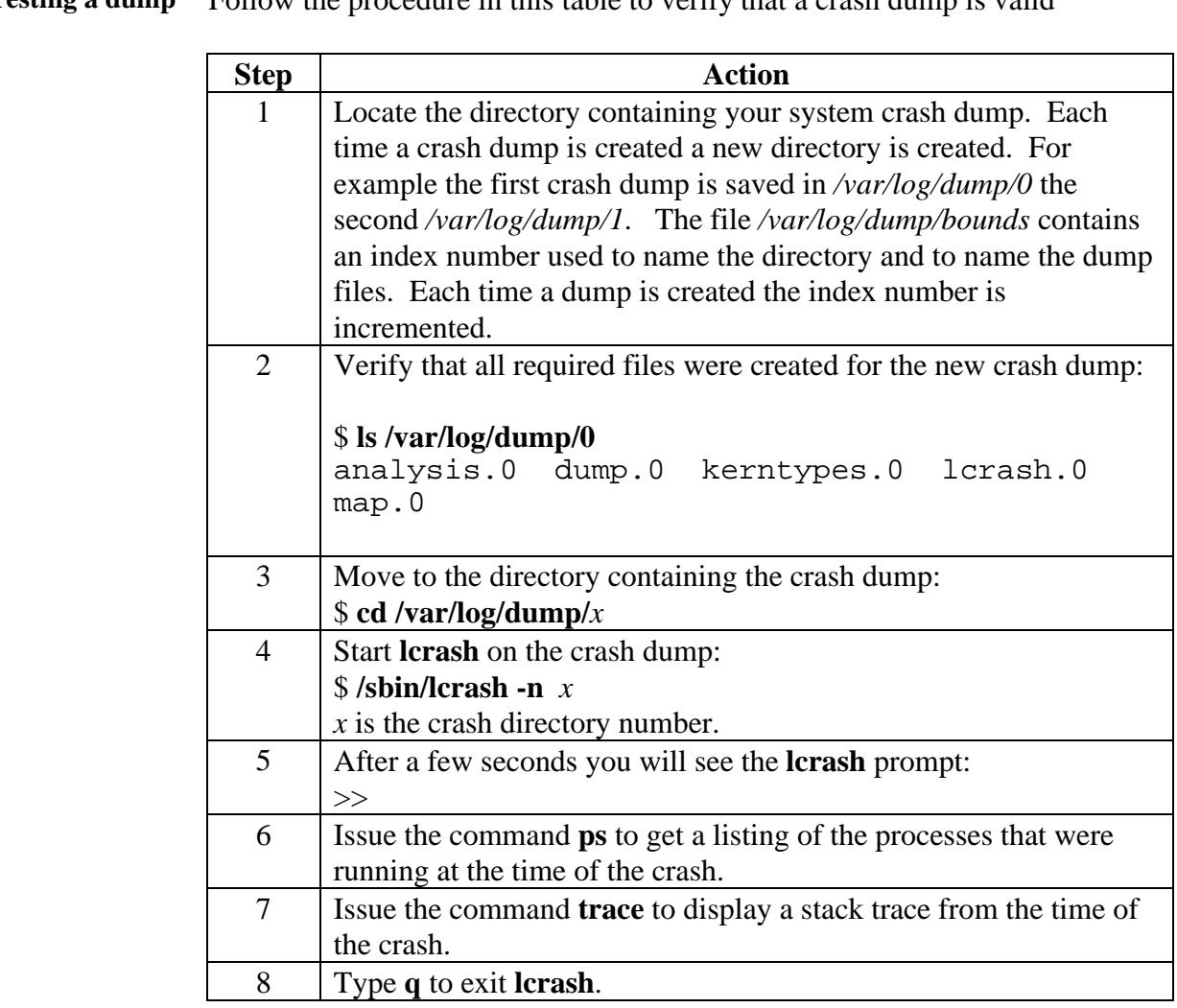